# **6. INFOGRAFÍAS Y CHARTS**

# **Portales de datos abiertos**

# **Charts de portales de datos abiertos**

La disponibilidad de datos abiertos a través de portales específicos es cada vez mayor. En muchas ocasiones estos portales no solo ofrecen los sets de datos para su descarga en diferentes formatos estructurados (csv, json, xml, rdf, etc.); además, muchos de ellos ofrecen sus propios editores de gráficos con los que podemos crear charts directamente en su aplicación y que luego podemos embeber en nuestro informe o reportaje.

Veamos algunos ejemplos. Al final, se incorpora una lista de otros muchos portales de datos en los que podemos buscar información o realizar gráficos que puedan sernos útiles.

# **Portal de datos de Marruecos**

Dentro del [portal de OpenDataAfrica](http://morocco.opendataforafrica.org/), podemos ver las principales estadísticas de Marruecos.

En esta visualización, creada con la propia aplicación del portal, se visualiza la evolución de la edad media en la que se contrae matrimonio, comparando entre hombre y mujeres y entre entorno urbano y rural.

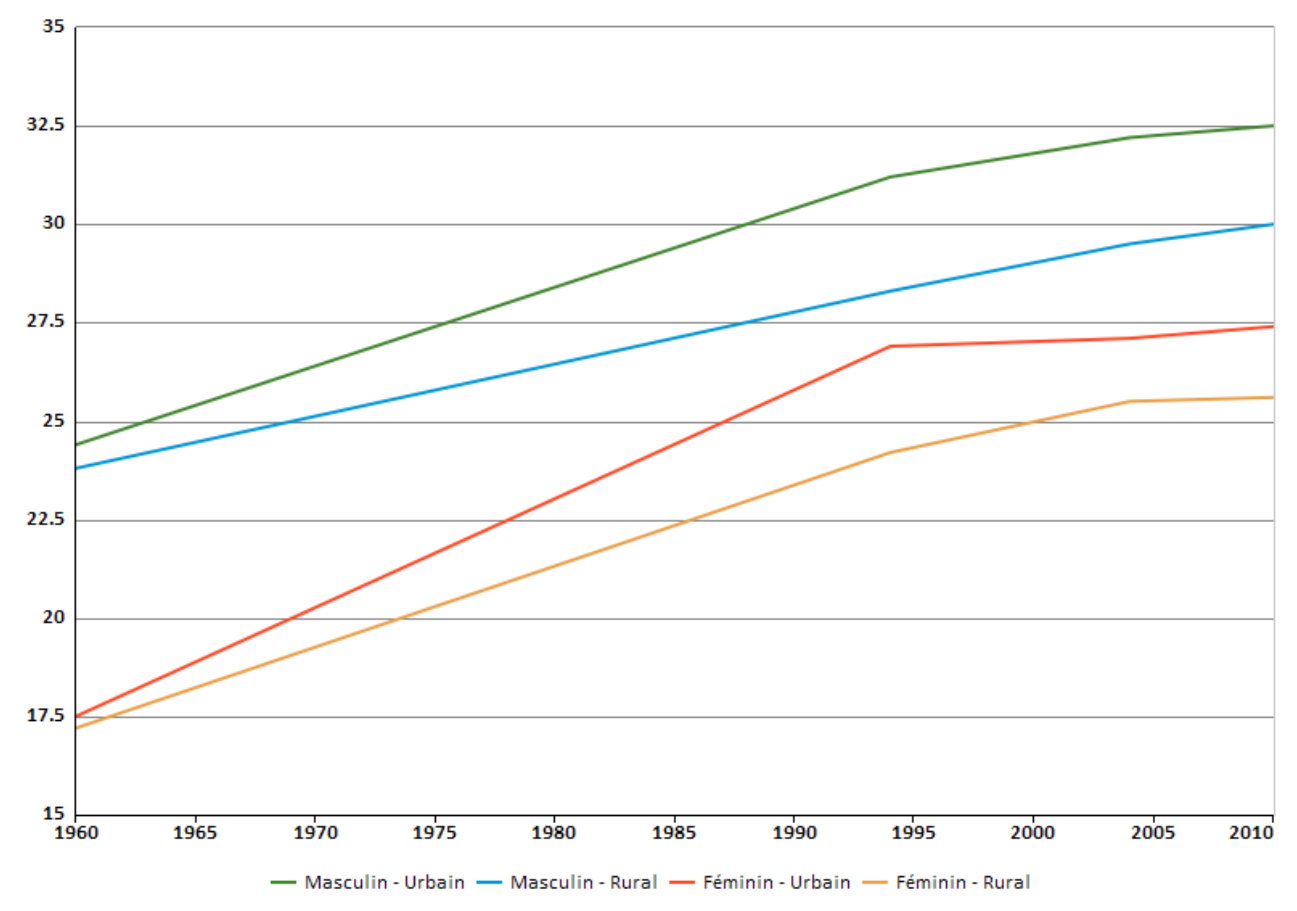

También podemos descargarnos los datos en Excel, subirlos a Infogram y crear la visualización.

[AGE MOYEN AU PREMIER MARIAGE Morocco](https://infogram.com/7f1ee975-abad-4d89-a760-8237338077f9) [Infogram](https://infogram.com)

### **Open Data Explorer (Google)**

[Google Public Data](http://www.google.com/publicdata/directory) es un colector de datos.

Existen numerosos sets de datos publicados por distintas entidades y organizaciones como Eurostat, el Banco Mundial, Naciones Unidas, el Instituto de Estadística, etc.

Pasos:

- 1. Seleccionamos un proveedor de datos. Por defecto salen los que están en español. Cambiando de idioma se pueden seleccionar los de otros países
- 2. Copiamos el código de inserción y lo pegamos en nuestro informe.
- 3. Elegimos el set de datos.
- 4. Seleccionamos las variables que queremos mostrar, y las comparativas que busquemos comparar, a través de los menús de la izquierda.
- 5. Elegimos el tipo de gráfico.
- 6. Ajustamos los parámetros de presentación.

En este ejemplo vemos una comparativa de la esperanza de vida de varios países del Oriente Medio.

# **Enlaces a portales con Open Data**

### En [este enlace podrás acceder a una lista actualizada de Portales](https://www.diigo.com/user/gertrudix?query=%23%22portal+opendata%22) que ofrecen datos abiertos.

#### **Open Data Portals**

#### Open Data Market | ERRIN Project Development Week

"Partners in the Amsterdam Economic Board have a plan to develop an Open Data Market, which is an expansion of the European Open Science Cloud. This data market is a fundamentally different concept than the US based monopolists. In order to have the Open Data Market functioning well, its is required that regional Data Exchange mechanisms serve with infrastructure and market rules. This will provide an environment save and trusted data transactions. Several initiatives with cities, companies and universities have shown that it is feasible. Amsterdam is looking for other interested regions to rapidly enlarge the Open Data Market. Relevant H2020 calls are: INFRAEOSC-05-2018-2019, and ICT-13-2018-2019." Tags: portal opendata dataset Open Data Market H2020

#### **Projects Results - Research Participant Portal**

Portal de datos participantes H2020

Tags: dataset portal opendata H2020

#### Datos Abiertos CLM | Gobierno Abierto y Transparente

Portal de datos de la Comunidad de Castilla La Mancha Tags: datos gobierno open-data-access datasets portal opendata castilla-lamancha

#### Open Data Inception - A Comprehensive List of 2600+ #OpenData Portals in the World

Catálogo de portales de datos internacional. Contiene más de 2.600 referencias. Tags: data opendata portal opendata databases Open data citizen

#### **ArcGIS Open Data | Esri España**

"Gracias al aprovechamiento del flujo de trabajo compartido de ArcGIS Open Data, las organizaciones pueden disfrutar de múltiples novedades si deciden publicar sus datos acreditados y ofrecer mayor transparencia." Tags: hackathon-educativo Open data citizen datos arcgis esri visualization portal opendata

#### **Accueil - Data.gouv.fr**

"Plateforme ouverte des données publiques françaises" Tags: france open data opendata Open data citizen portal opendata

#### Open Data Inception - A Comprehensive List of 2500+ #OpenData Portals in the World

Open Data Inception es un proyecto del OpenDataSoft que recopila más de 2.500 portales de datos abiertos. Tags: opendata transparencia openaccess portal opendata

#### **PODEROMEDIA**

"Promovemos la transparencia, la web abierta y la innovación digital en el Periodismo y los Medios. Fomentamos el aprendizaje y trabajamos por el interés público. Usamos información y tecnología para redefinir el futuro de las noticias y cambiar el mundo. Tags: Open data citizen opendata portal opendata fundación

# **Otras aplicaciones para realizar infografías online**

[Visme](https://www.visme.co/). Aplicación online que permite hacer modelos de infografías y presentaciones similares a las de Piktochart.

### **INFOGRAM**

# **Infogram**

**[Infogram](https://infogram.com)** permite crear de forma rápida y efectiva infografías, charts y mapas (aunque para estos es necesario, en la mayor parte de los casos, hacer un upgrade de la cuenta).

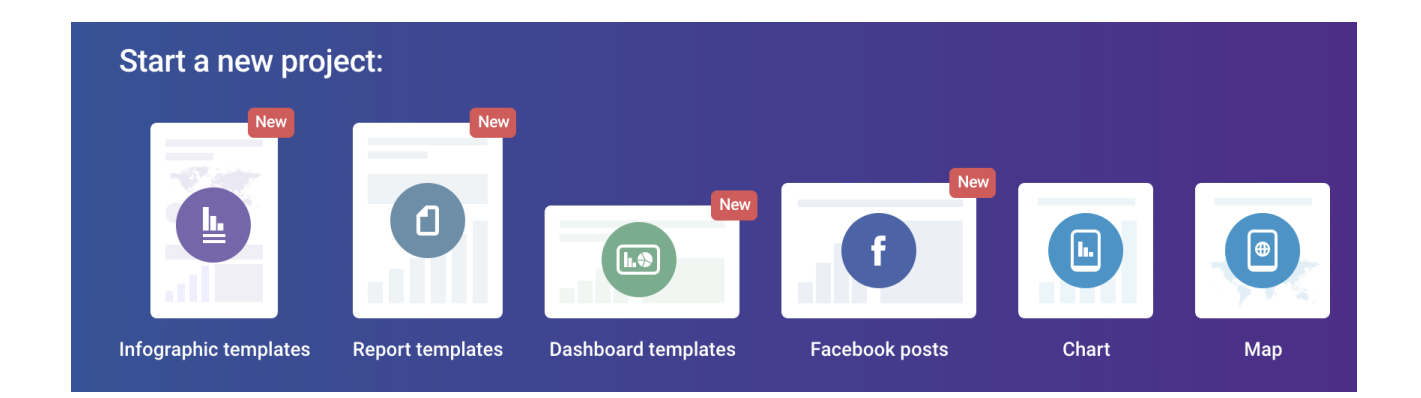

Tipos de elementos que se pueden crear en Infogram

Además, permite combinar varios elementos, especialmente charts, en Dashboards.

Ejemplo de Dashboard

### **Pasos para crear recursos gráficos interactivos con Infogram**

Vídeo de introducción a Infogram

<https://www.youtube.com/watch?v=Nhp4ociEanI>

### **Tutoriales:**

- [Cómo trabajar con el editor](https://infogram.com/tutorial/getting-started/getting-started-with-infogram/)
- [Gestionando el lienzo \(Canvas\)](https://infogram.com/tutorial/getting-started/arrange-elements/)
- [Gestionando la librería](https://infogram.com/tutorial/getting-started/the-library/)
- [Organizando elementos](https://infogram.com/tutorial/getting-started/arrange-elements/)
- [Customizando textos e iconos](https://infogram.com/tutorial/customize/text-objects/)
- [Custominzando Charts](https://infogram.com/tutorial/customize/how-to-customize-charts/)

# **SU TÍTULO VA AQUÍ**

Your content goes here. Edit or remove this text inline or in the module Content settings. You can also style every aspect of this content in the module Design settings and even apply custom CSS to this text in the module Advanced settings.

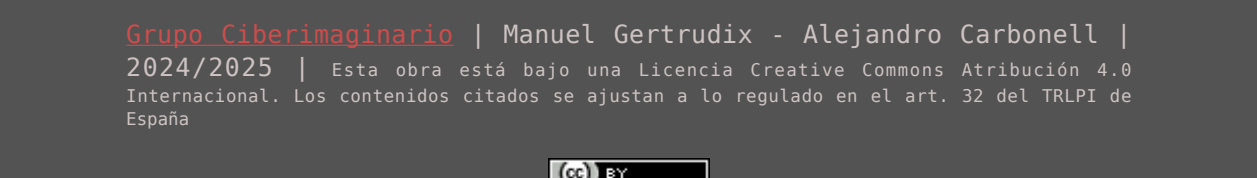

 $(cc)$  by